## 利用 QDR-4500W 型 DEXA 机内人体 ROI 软件做动物骨密度测定

## 温素恒 公 IE. 咨 đл

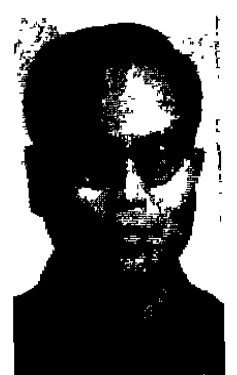

目的 为了解决 QDR-4500W 型 DEXA 无测定动物骨密度软件问题。方法 利用该机内测定人腰椎兴趣区(ROI)骨密度软件成功地测定了大白鼠骨密度,结 果 骨骼影像清晰,头部、腰椎、股骨、离体胫骨和椎骨的 area,BMC,BMD 值分别 报告。讨论 (1)我们测试报告与 QDR-2000 型 DEXA 作的动物骨密度报告相 似,但我们以更接近骨外形的 ROI 标示提高精确度;(2)应使各鼠体位和鼠骨摆法 一致:(3)本法扫描长度不足使大鼠成舒展位,ROI边界不能呈现完全与骨影吻合 的任意形状,有待改进。

Determination of animal bone mineral density by means of human ROI software of ODR-4500W DEXA

Wen Xiaoheng, Xu Cheng and Hu Wei Tianiin Hospital, Tianiin 300211, China

Abstract In order to eliminate the problem that no software for animal bone mineral density is provided by the QDR  $-4500W$  DEXA, we successfully determined the rat BMD by use of human lumbar vertebrae ROI software provided by the equipment manufacturer. Results: Skeleton imaging is clear. Area, BMC and BMD of the rat head, lumbar vertebrae, femur and in vitro tibia and vertebrae can be obtained separately. Discussion: 1. Our results agree with that obtained by QDR-2000 DEXA, but we can improve the results by careful selection of ROI to match the bone shape. 2. The positioning of each rat and bone should be consistent 3. The imaging area is  $20 \times 1.2$  cm<sup>2</sup> with a maximum of seven ROI and overlap is allowed, 4. Since the scan length is limited, and boundaries of RO1 cannot be in the arbitrary shape to match the bone imaging, further improvement is required.

Key words  $QDR-4500W$  DEXA Software Lumbar vertebrae **ROI** Homan

我院购入的美国 Hologic 公司产 QDR-4500W 型双能 X 线骨密度仪机内无特定的做 实验动物骨密度测定的软件,为适应科研需要, 我们利用该机内已有的人腰椎兴趣区(ROI)测 定骨密度软件程序成功地测定骨质疏松实验用 大白鼠的骨密度值。具体实施情况介绍如下:

材料和方法  $\mathbf{1}$ 

方法:整体大白鼠 1. 常规麻醉大鼠或  $1.1$ 麻醉致死大鼠,将其置于扫描床的正常适中位。

作者单位:300211 天津,天津医院

作者简介:温孝恒、男、1944年2月生、1967年南京铁道医学院医疗系毕业。现任天津市天津医院核医学室主任,副主任医师。 除从事临床工作外,近20余年先后从事多项科研:微量元素促进骨折愈机理;植入型缓释抗骨结核药物;骨扫描在骨移植治疗骨 缺损时的应用等,参加全国骨科医师进修班教学和《临床骨科学》撰写,在杂志和学术会议发表论文 20 余篇

利用激光红十字标定位,使鼠尾绕向前,臀置十 字的短横处,而身体中轴与十字竖线相符。2. 按正常人腰椎扫描程序输入指今,不改变扫描 长、宽数值,扫速如常规,启动扫描。3. 完成扫 描后,进入分析阶段的人腰椎兴趣区设置。首先 用回车、上、下箭头进行扫描图的辉度调整,直 至大白鼠的全身骨骼清晰显现在屏上扫描野 内。4. 再对大鼠的头部、腰椎、左右股骨部进行 兴趣区的圈定,可用" \* "、"Ins"、箭号各键勾划 出兴趣区多边形边界,尽量贴近骨影剖面外缘, 勾划好后, 按"End"键。5. 进入骨图制作阶段, 因为动物骨矿含量值低、所以此时荧光屏扫描 视野内仅有少部骨图显黄色,需利用"Ins"等键

填补已选作兴趣区部位成可计算的黄色区域。 全完成后,可按"End"。 荧光屏左半清楚显示大 鼠全身骨骼影像, 其上标示 R1--R7 兴趣区部 位及大小,形状:右侧显示动物编号,性别,体重 和各兴趣区的面积(area),骨矿含量(BMC),骨 密度(BMD) 值。见图 1。6. 可打印或存盘。

离体大鼠胫骨、腰椎与整体大鼠测试操作 流程基本相同。不同处:1. 除掉骨上附着的肌 肉等软组织,放入装有甘油的小瓶内备杳。2. 一定要把同一课题选定的同种部位骨的体位摆 放一致。3、一定注意每荧光屏上兴趣区编码与 实际动物序号相应关系。4. 每屏最多放置七个 试验骨块,之间尽量均匀摆放开。见图 2。

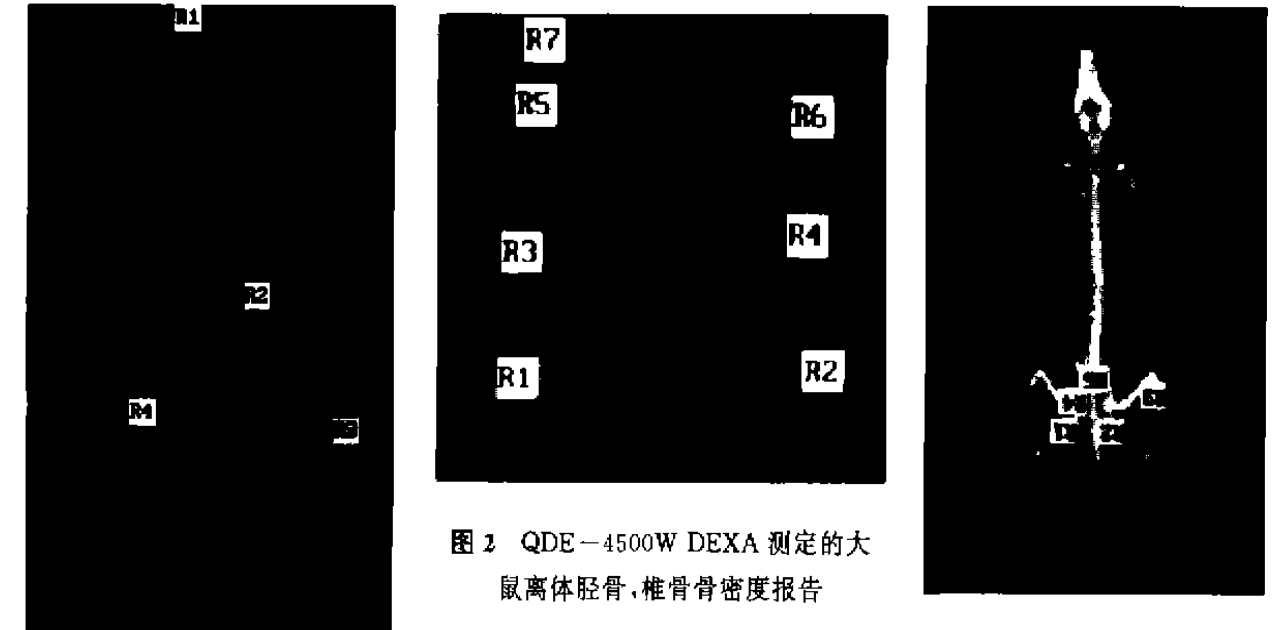

**PH 1** QDR  $-$  4500W DEXA  $N$ 定的大鼠骨密度报告

图 3 QDR-2000 DEXA 测 定的大鼠骨密度报告

## 2 讨论

2.1 我们做的动物骨密度测试方法和结果报 告形式与 QDR-2000 型机作出的动物骨密度 测定报告基本相似,见图3。但是我们取的兴趣 区可以五边形,六边形,可以不等边;而 2000型 机仅方形,矩形,包括了比我们所取兴趣区多的 非骨剖面空白区。我们所做方法提高精确度。2. 扫描时应使各鼠体或鼠骨摆法一致,如致死鼠 可先放入冰柜中定形,成腑卧状,头侧卧状。3.

扫描面积为 20 cm×11.2 cm,可选七个兴趣 区,各区可叠加。报告三项指标值。可进行对照。 4. 本方法尚有不足之处:①扫描长度再长些更 好,如 25 cm 或再多些,可使大白鼠处于全身舒 展体位。②兴趣区边界虽然可呈不等边多边形, 但不能出现凹形,即不能呈现完全符合骨剖面 的任意形状,可能影响其精确度;诚然,用在人 腰椎扫描图上标示兴趣边界时也是这样规定 的。这样做的结果对 BMD 值影响程度多大,有 待今后作进一步研究改进。